## **Установка и настройка фискального регистратора ШТРИХ-М в системе CS Polibase:**

Порядок установки:

А) УСТАНОВКА ДРАЙВЕРА ФР ШТРИХ-М

В) НАСТРОЙКА ПАРАМЕТРОВ СИСТЕМЫ CS POLIBASE ДЛЯ РАБОТЫ С ФР

## **А) УСТАНОВКА ДРАЙВЕРА ФР ШТРИХ-М**

1) **Скачать** с сайта производителя [http://www.shtrih-m.ru/downloads/show\\_prod\\_315\\_316\\_129.html](http://www.shtrih-m.ru/downloads/show_prod_315_316_129.html) драйвер ФР ШТРИХ-М:

– на момент написания инструкции пункт: Драйвер ФР 4.10 4.10.288 25.04.2013 3.11 Mb

2) **Скопировать на диск и распаковать** установочный файл. Запустить программу установки DrvFR\_4.10\_288.exe (имя файла на момент написания инструкции):

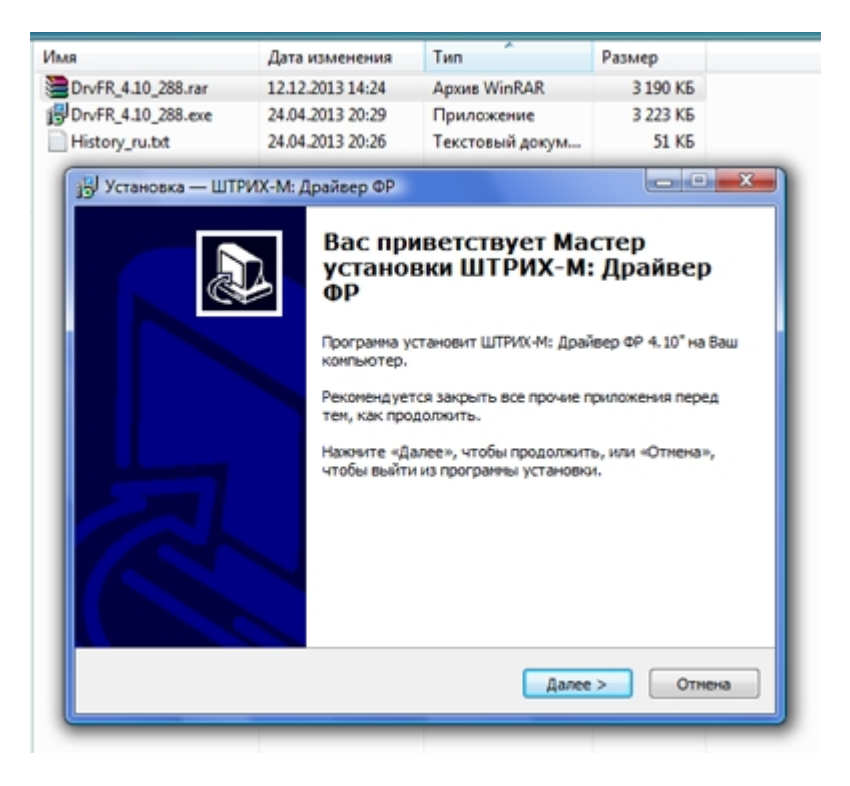

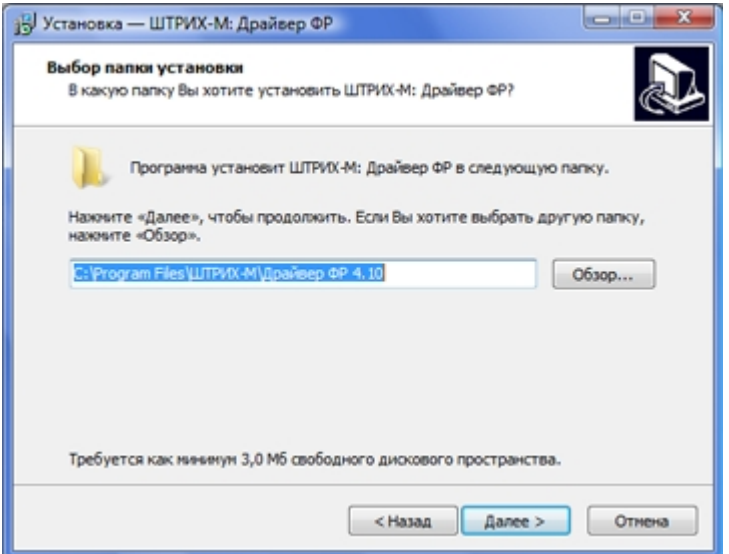

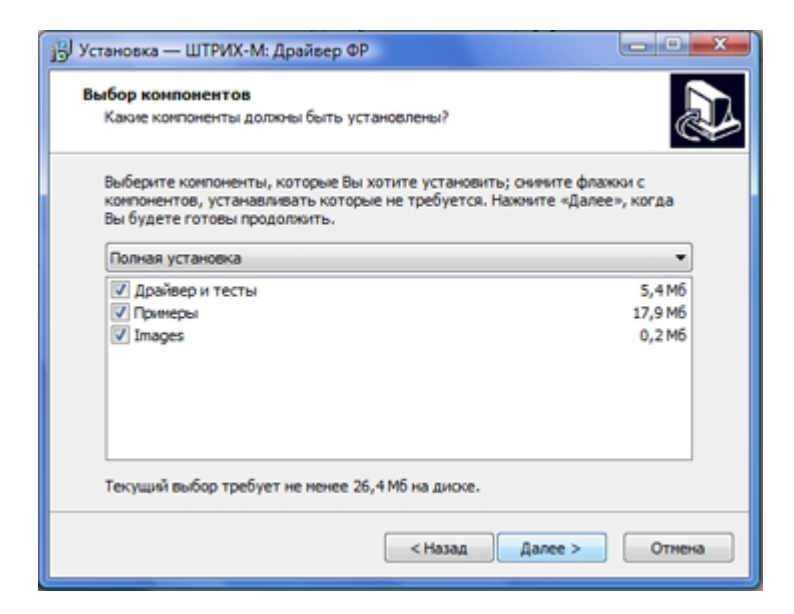

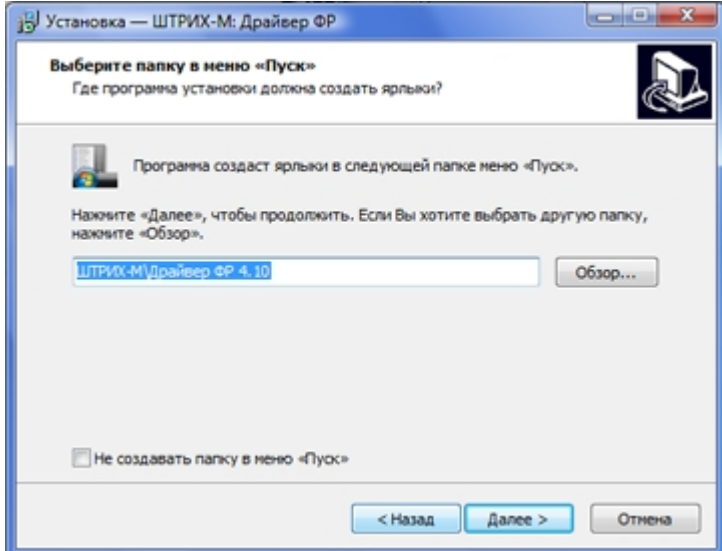

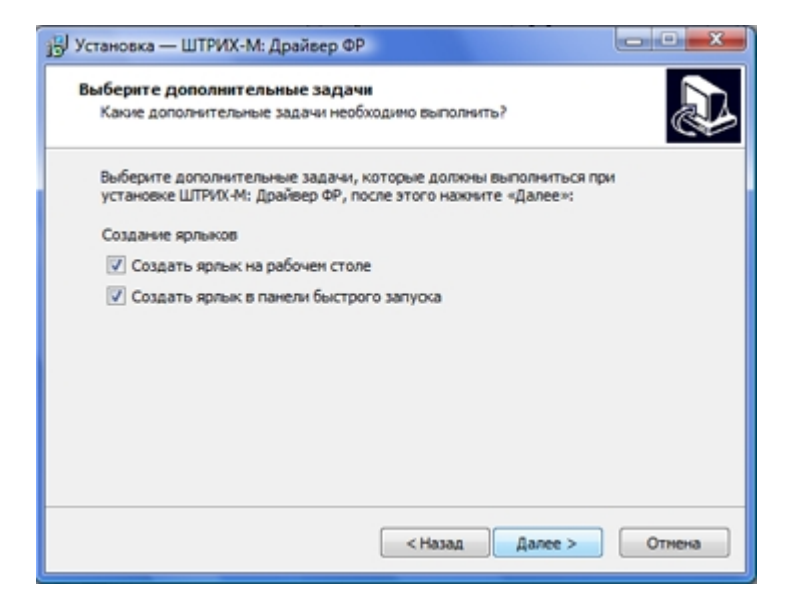

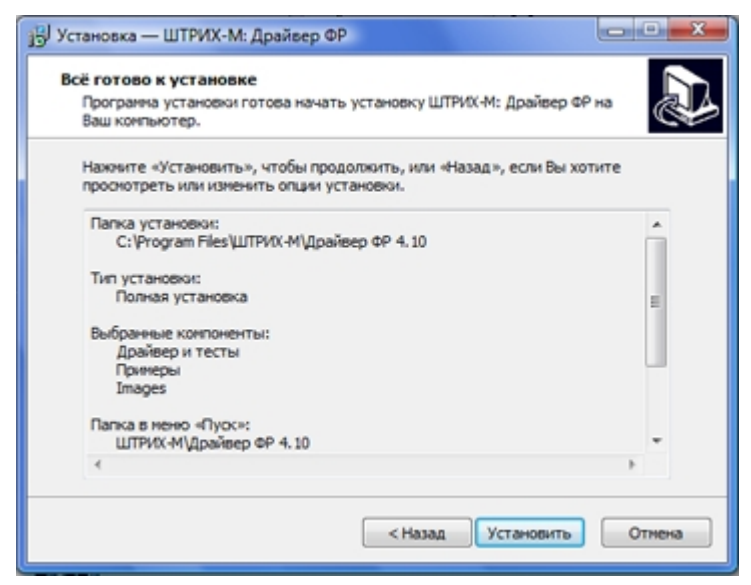

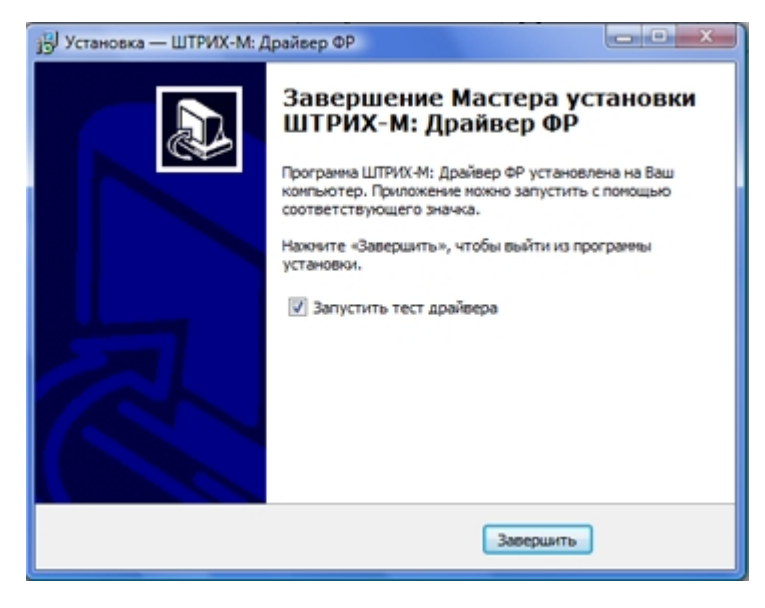

После завершения установки нажмите кнопку "Завершить".

3) **Настроить параметры** драйвера (см. стр.35, Руководство программиста, Штрих-М: Драйвер ФР):

- Подключите ККМ к ПК
- Запустите тестовую утилиту
- Нажмите Настройка свойств / Поиск оборудования

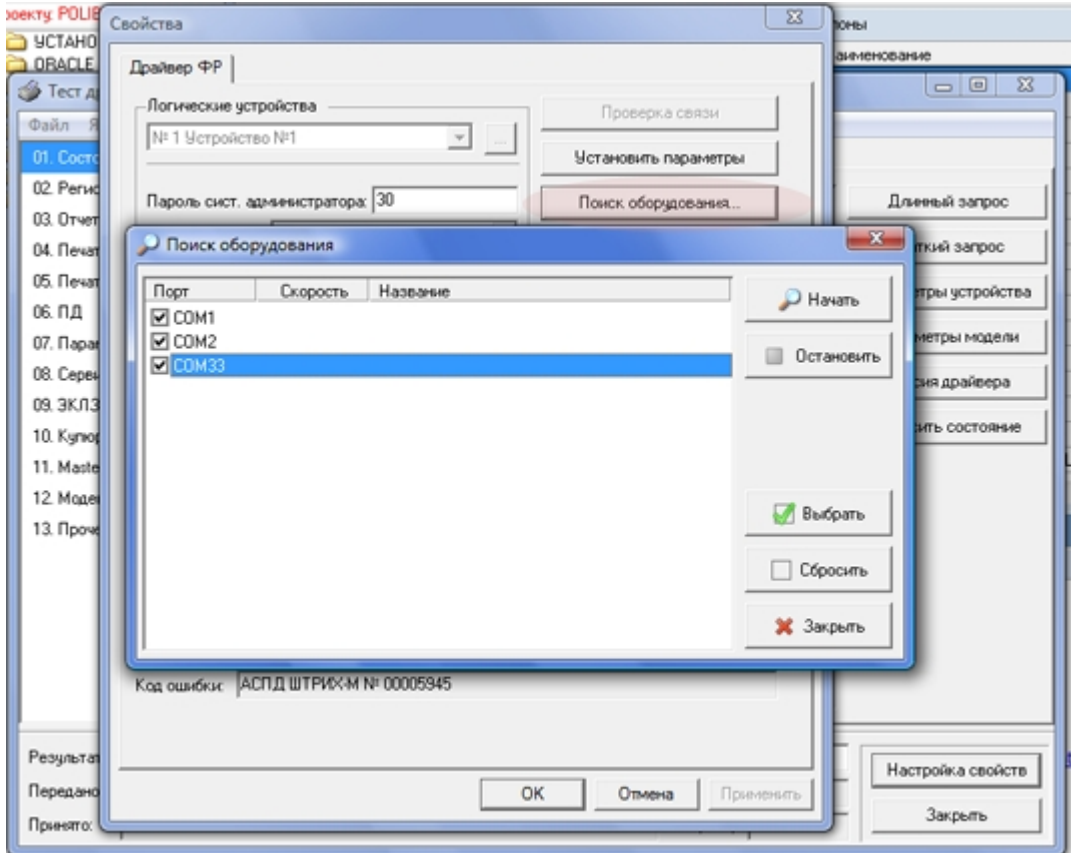

- Выберите порт двойным щелчком мыши. Параметры порта должны заполниться параметрами выбранного COM-порта:

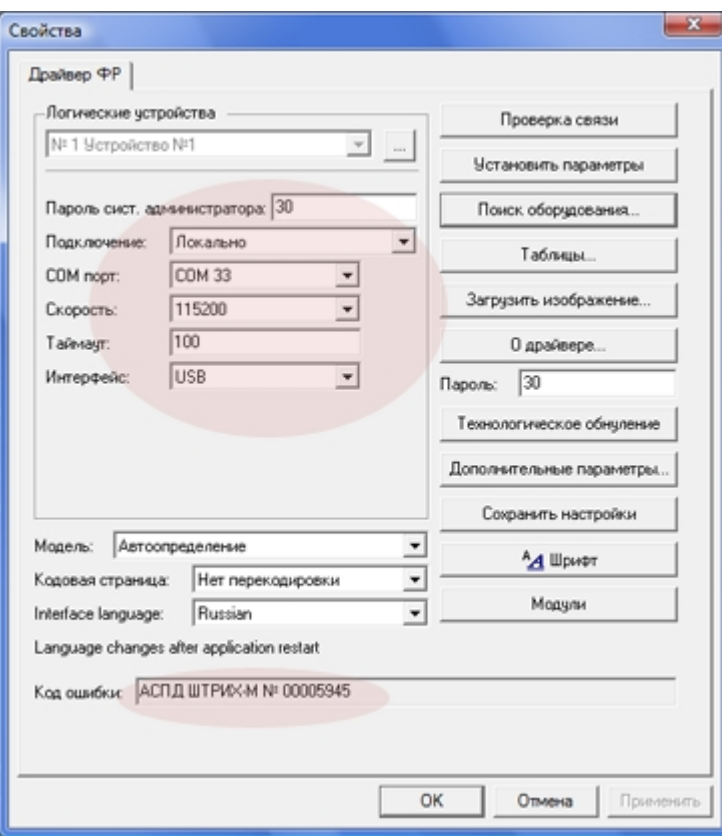

- Нажмите "Проверка связи". В информационной строке должно появиться наименование модели ФР и ее заводской номер.

## **В) НАСТРОЙКА ПАРАМЕТРОВ СИСТЕМЫ CS POLIBASE ДЛЯ РАБОТЫ С ФР**

Для работы с фискальными регистраторами серии ШТРИХ-М в системе CS Polibase нужно настроить следующие параметры:

1) Установить типы оплаты для ФР в справочнике «Формы оплаты»:

- Открыть Справочники / Формы оплаты / Форма оплаты
- Для каждой формы оплаты, которая будет использоваться при печати чеков ФР установить параметр

- Тип оплаты ШТРИХ-М:

```
Наличные – 1
Тип оплаты 2 – 2
Тип оплаты 3 – 3
Тип оплаты 4 – 5
```
2) Установить признак установки ФР на компьютере – рабочем месте системы CS Polibase:

- Открыть Файл / Настройки общие / Рабочие места и оборудование
- Выбрать компьютер рабочее место, где установлен ФР
- Нажать «Свойства»
- Установить признак «Установлен ФР ШТРИХ-М»
- 3) Установить признак работы с ФР у пользователя кассира:
	- Открыть Файл / Пользователи
	- Выбрать пользователя кассира, который будет работать с ФР
	- Открыть Настройки / закладка ФР
	- Установить признак «Инициализировать фискальный регистратор (ФР)» / ФР ШТРИХ-М

- Установить пароль кассира в поле «Пароль кассира» (значение от 1 до 30, 30 – пароль системного администратора)

После этого перегрузить систему CS Polibase.